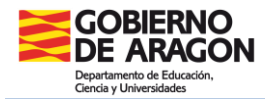

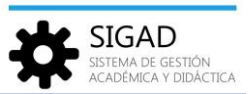

## **CONFIGURACIÓN DE LAS MATERIAS EN LA MATRÍCULA DEL ALUMNO**

Se entra a través de **Alumnado → Búsqueda Alumnado,** seleccionar el alumno y después el botón inferior "Ver matrícula".

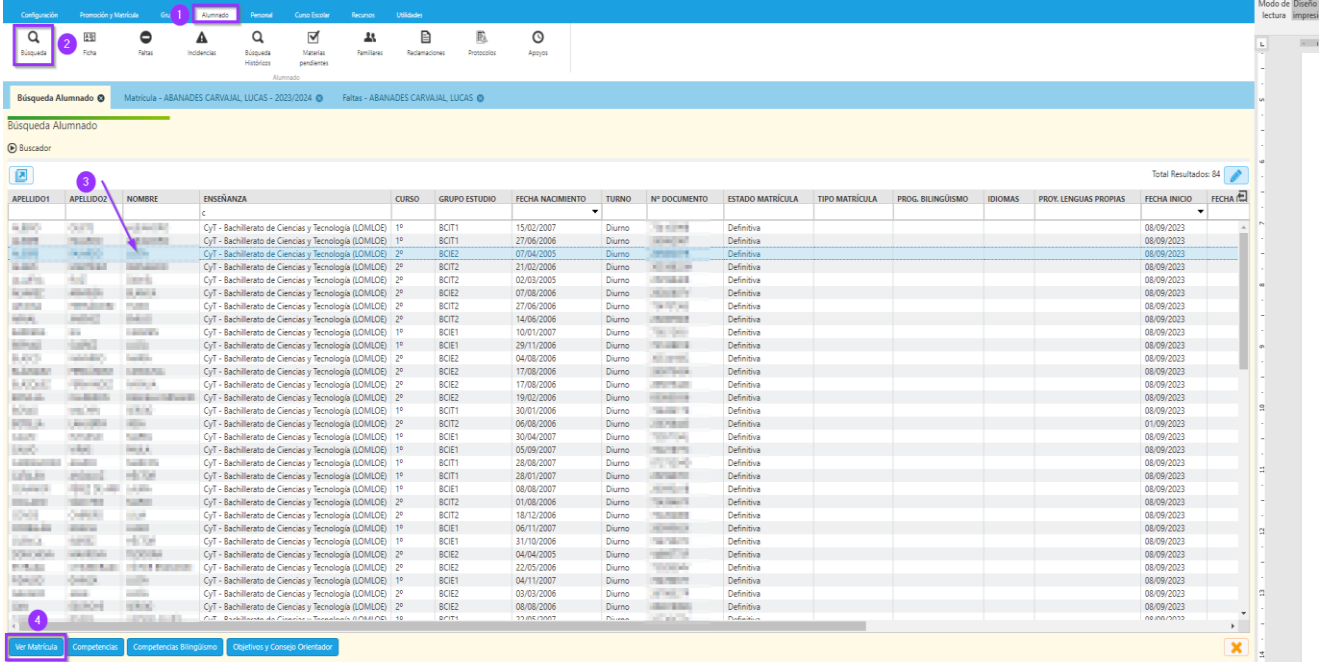

Se abre una pestaña con la matrícula del alumno, pulsando en el botón "Materias" situado en la parte inferior de la ficha.

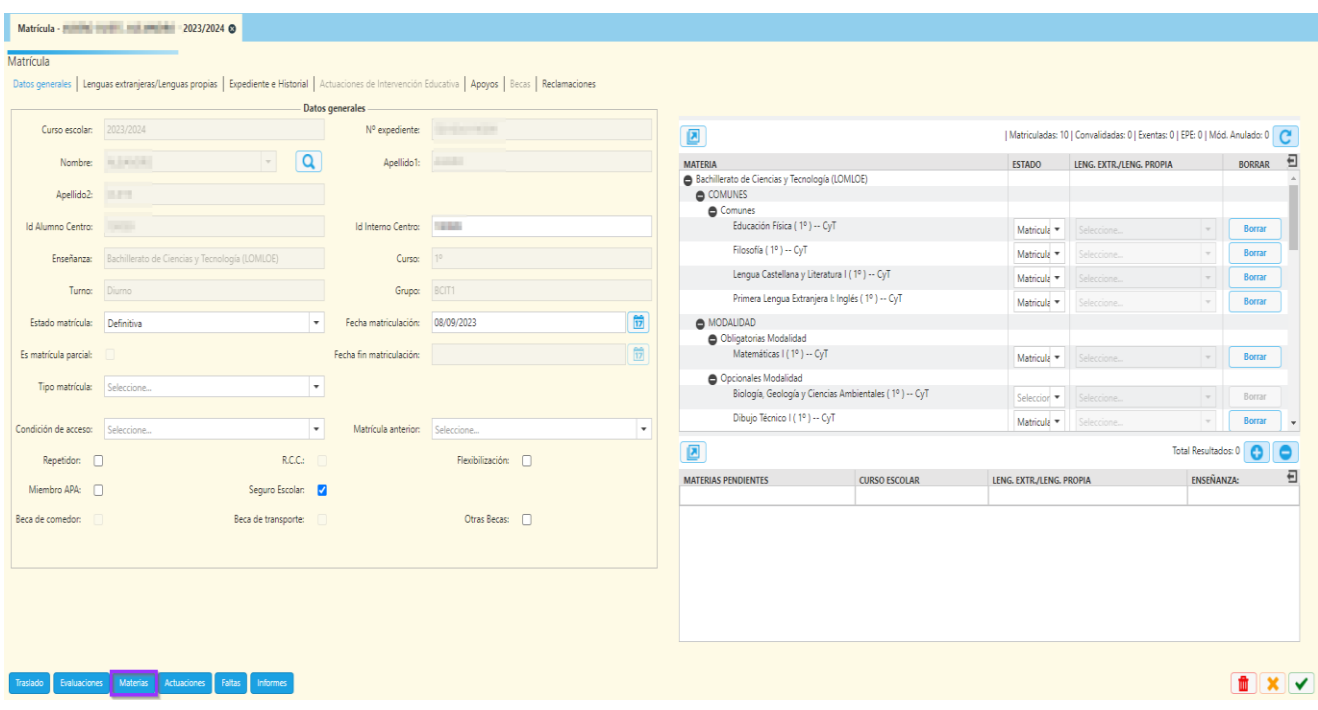

*Configuración materias pág. 1*

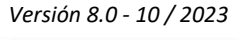

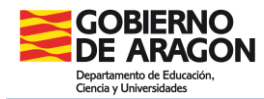

**SIGAD** 

Se despliega una nueva ventana en la que aparecen todas las materias de la matrícula de alumno en edición, con dos columnas editables:

- $\checkmark$  OPCIÓN: se accede a un desplegable con la organización de las materias para Bachillerato y que deben registrarse en el campo OPCIÓN cuando no concuerde con el bloque procedente del plan de estudios que cursó o no exista dicho plan por provenir de fuera de SIGAD. Puede ser por cambio de modalidad, cambio de itinerario, registro de matrículas históricas de fuera de SIGAD o materias pendientes añadidas manualmente.
- $\checkmark$  NO MEDIA: se seleccionará si cuenta para la media o no la materia. Se deberá seleccionar que no media en los casos de cambio de modalidad (o cambio de itinerario), cuando haya materias que no se usarán para el cálculo de la media.

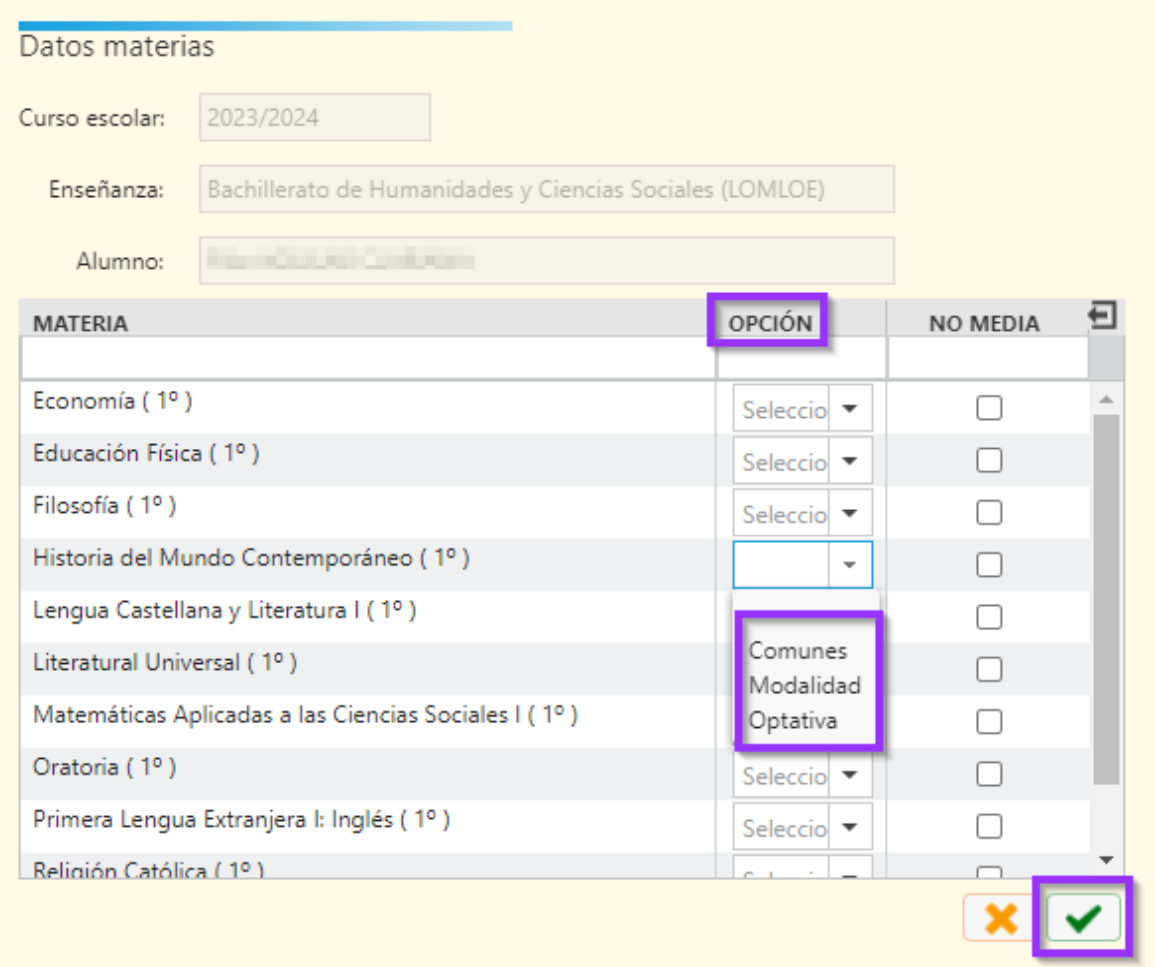

**NOTA**: si en el **cambio de opción es de materias LOMCE**, como no aparece la ordenación antigua (troncales, específicas…), se solicitará esa modificación al Servicio Provincial correspondiente para que se modifique.